### How to Add a VotersUnite! Report to the Election Protection Wiki

The Election Protection Wiki needs volunteers to add the information from the VotersUnite! Election Problems Log which is located at <a href="http://www.votersunite.org/electionproblems.asp">http://www.votersunite.org/electionproblems.asp</a>

There are 117 pages of reports of past problems that need to be included in the EP wiki. (One page of problems in Ohio has been completed as of this writing and others will be adding items as well, so be sure to check if the items you are adding have already been added.)

### **Example:**

Here is an example that shows how to add the information to the EP Wiki:

The VotersUnite! reports are listed with the headings **Date, Problem Type, State, Description, Vendor** (but it appears that the descriptions appear in the Vendor column).

First, let's look for entries in Colorado.

This is what you see if you choose a "State, Type, Date" sort order with Colorado, All Vendors and all Problem Types as the other choices. Then click the Select button.

### A sample entry:

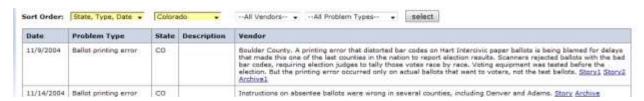

#### So this is:

Date: 11/9/2004, Problem Type: Ballot Printing Error, State: CO, Description: none

And the item description, under the Vendor column is:

Boulder County. A printing error that distorted bar codes on Hart Intercivic paper ballots is being blamed for delays that made this one of the last counties in the nation to report election results. Scanners rejected ballots with the bad bar codes, requiring election judges to tally those votes race by race. Voting equipment was tested before the election. But the printing error occurred only on actual ballots that went to voters, not the test ballots. <a href="Story2 Archive1">Story2 Archive1</a>

The entry will look like this in the editor:

When adding this to the EP Wiki we are not pasting the Story and/or Archive links. Instead we add a reference telling readers to click through to the VotersUnite! log to follow any links. (Explained below)

### Add to the Election Protection Wiki's Colorado State Threats Page

In this case, open the Colorado State Threats page:

http://www.sourcewatch.org/index.php?title=Colorado election threats

### Edit the page

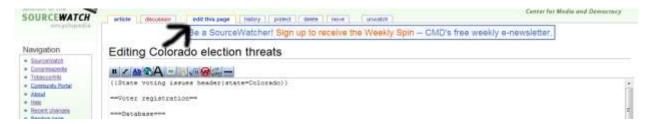

Click the Edit tab on an open page to begin editing the page. You can also edit sections of a page by clicking the Edit link on the right side at the top of a section.

## **Choose a Category**

Locate the best threat category for adding the item. This example item is Ballot Printing Error, which would go under **Polling Places and Voting / Malfunctioning Voting Machinery** 

#### **Enter the item**

Start with \* (shift-8) to designate a new item. Add the date and paste in the text (without the story / archive links).

"Boulder County. A printing error that distorted bar codes on Hart Intercivic paper ballots is being blamed for delays that made this one of the last counties in the nation to report election results. Scanners rejected ballots with the bad bar codes, requiring election judges to tally those votes race by race. Voting equipment was tested before the election. But the printing error occurred only on actual ballots that went to voters, not the test ballots."

#### Reference

Use this reference code for the reference. We have already prepared the full reference information:

<ref name="votersunite" />

When you use this code, this is what will appear in the References section:

 $\uparrow$  1.00 1.01 1.02 This past problem and description are from the <u>VotersUnite! Election Problem Log</u>. Click through for links to origin of report.

# **Save the Page**

When you are finished, enter a summary of what you have done to the page, like "Added VotersUnite! entry" try a Preview if you want, and then click Save Page.

You can see this completed example at

http://www.sourcewatch.org/index.php?title=Colorado election threats#Malfunctioning Voting Mach inery